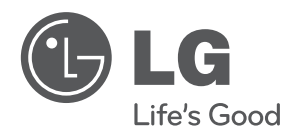

# **MANUAL DEL PROPIETARIO**

# Reproductor de DVD portátil

Lea este manual detenidamente antes de utilizar su equipo y guárdelo para referencias futuras.

**MODELO** DP581B

**P/NO : MFL63727802**

Lea detenidamente el contenido de esta tarjeta de Garantia.

### **Precauciones de seguridad**

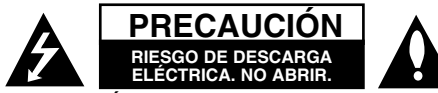

**PRECAUCIÓN:** PARA REDUCIR EL RIESGO DE DESCARGA ELÉCTRICA NO EXTRAIGA LA TAPA (NI LA PARTE TRASERA). NO CONTIENE PIEZAS REPARABLES POR EL USUARIO EN EL INTERIOR. SOLICITE LOS SERVICIOS DE ASISTENCIA TÉCNICA A PERSONAL DE REPARACIÓN CUALIFICADO.

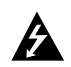

El símbolo del rayo con punta de flecha dentro de un triángulo equilátero pretende alertar al usuario de la presencia de voltaje peligroso no aislado dentro de la carcasa del producto que puede tener la magnitud suficiente como para constituir un riesgo de descarga eléctrica para las personas.

El signo de exclamación dentro de un triángulo equilátero pretende alertar al usuario de la presencia de instrucciones de funcionamiento y mantenimiento (reparación) importantes en la información que acompaña al producto.

**ADVERTENCIA:** PARA REDUCIR EL RIESGO DE INCENDIO O DESCARGA ELÉCTRICA, NO EXPONGA ESTE PRODUCTO A LA LLUVIA O HUMEDAD.

**ADVERTENCIA:** No instale el equipo en un espacio reducido, como en una estantería o unidad similar.

**PRECAUCIÓN:** No bloquee los orificios de ventilación. Instálelo de acuerdo con las instrucciones del fabricante. Las ranuras y orificios de la carcasa sirven para ventilar y garantizar un funcionamiento seguro del producto, y para evitar que se sobrecaliente. Nunca deben bloquearse los orificios colocando el producto sobre una cama, sofá, alfombra o superficie similar. Este producto no debe colocarse en una instalación empotrada, como una estantería o estante, a menos que exista una ventilación adecuada o se cumpla con las instrucciones del fabricante.

#### **PRECAUCIÓN:** Este producto

utiliza un sistema láser. Para garantizar un uso adecuado de este producto, lea detenidamente este manual de usuario y guárdelo para

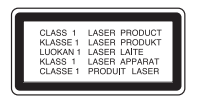

consultas futuras. En caso de que deba reparar la unidad, póngase en contacto con un centro de servicio autorizado. El uso de los controles, ajustes o la realización de procedimientos diferentes a los especificados aquí puede provocar una exposición peligrosa a la radiación. Para evitar una exposición directa al haz del láser, no intente abrir la carcasa. La radiación del láser es visible al abrir la unidad. NO MIRE FIJAMENTE AL HAZ.

**PRECAUCIÓN:** El aparato no deberá exponerse a agua (goteo o salpicadura), ni colocar sobre el mismo objetos con líquido, como jarrones.

#### **PRECAUCIÓN**

- La ventilación no deberá obstaculizarse, por lo que no deben cubrirse las aberturas de ventilación con artículos como periódicos, paños de cocina, cortinas, etc.
- No se deben colocar cerca del aparato fuentes de calor sin proteger, como velas encendidas.
- Las baterías usadas deben desecharse de un modo seguro evitando que se quemen. En la eliminación de las baterías es preciso tener en cuenta el medio ambiente.
- El sonido excesivo de los auriculares y audífonos puede ocasionar pérdida auditiva.
- La batería no debe exponerse a calor intenso, como la luz del sol, un incendio o similar.
- Por su seguridad, no retire la batería incluida con el producto.

Si es necesario cambiar la batería, llévela al servicio técnico autorizado o distribuidor LG Electronics más cercano para obtener ayuda

#### **PRECAUCIÓN en relación con el cable de alimentación**

#### **Se recomienda colocar la mayoría de los aparatos en un circuito dedicado;**

Es decir, un circuito de salida única que alimente sólo a ese aparato y que no tenga tomas o circuitos adicionales. Compruebe la página de especificaciones de este manual del usuario para estar seguro. No sobrecargue las tomas de pared. Las tomas de pared sobrecargadas, sueltas o dañadas, los alargadores, los cables de alimentación deshilachados o el aislante agrietado de los cables podrían resultar peligrosos. Cualquiera de estas condiciones podría provocar un incendio o una descarga eléctrica. Examine periódicamente el cable de su aparato y si parece dañado o deteriorado, desenchúfelo. Deje de utilizar la unidad y solicite al centro de servicio técnico autorizado su sustitución por un nuevo equivalente.

Proteja el cable de alimentación de daños físicos o mecánicos y evite doblarlo, aplastarlo, pellizcarlo o pisarlo con una puerta o caminar sobre él. Preste especial atención a los enchufes, tomas de pared y al punto por donde el cable sale del aparato. Para apagar el aparato, desconecte el cable de alimentación. Al instalar el producto, asegúrese de que el enchufe sea fácilmente accesible.

Este dispositivo está provisto de una batería o acumulador portátil.

#### **Forma segura de extraer la batería o el acumulador del equipo:**

Retire la batería o juego de baterías antiguo y siga los pasos en orden inverso a su colocación. Para impedir la contaminación del medioambiente o los posibles efectos adversos en la salud de humanos y animales, coloque la batería antigua o el acumulador en el contenedor apropiado de los puntos de recogida designados para tal fin. No elimine las pilas o el acumulador junto con la basura doméstica.

Se recomienda utilizar baterías y acumuladores con sistema de reembolso gratuito en su localidad.

#### **Advertencia sobre la batería de litio recargable**

- Peligro de explosión si la batería se reemplaza incorrectamente.
- Reemplazar sólo por una batería similar.
- Marcación de advertencia adicional próxima a la batería si ésta es sustituida por los usuarios.

#### **Eliminación de aparatos usados**

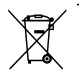

- 1. Si aparece el símbolo de un contenedor de basura tachado en un producto, significa que éste se acoge a la Directiva Europea 2002/96/CE.
- 2. Los productos eléctricos y electrónicos no deben desecharse junto con la basura convencional, sino en los puntos de recogida designados por el gobierno o las autoridades locales.
- 3. La correcta recogida y tratamiento de aparatos usados contribuye a evitar riesgos potenciales para el medio ambiente y la salud pública.
- 4. Para más información sobre la eliminación de aparatos usados, póngase en contacto con su ayuntamiento, el servicio de recogida de basuras o el establecimiento donde adquirió el producto.

LG Electronics declara por este documento que este/estos producto(s) cumplen con los requisitos esenciales y las demás provisiones de la Directiva 2004/108/EC, 2006/95/EC y 2009/125/EC.

> Representante europeo: LG Electronics Service Europe B.V. Veluwezoom 15, 1327 AE Almere, The Netherlands (Tel : +31–(0)36–547–8888)

**Fabricado según la licencia de Dolby Laboratories. Dolby y el símbolo de la doble D son marcas comerciales de los laboratorios Dolby.**

**"DVD Loge" es una marca registrada de DVD format/Loge Licensing Corporation.**

**DivX es una marca comercial registrada de DivX, Inc., y debe utilizarse conforme a su licencia.**

### **Introducción**

#### **Acerca de la indicación del símbolo**

 $"  $\circ$ " puede aparecer en su television durante el$ funcionamiento e indica que la función explicada en este manual del propietario no está disponible en ese disco.

#### **Códigos de país**

El código de país se encuentra impreso en la parte posterior de la unidad. Esta unidad sólo puede reproducir discos DVD con el mismo código que el mostrado en la parte posterior de la unidad, o con el código "ALL".

- En la mayoría de los discos DVD observará el dibujo de la Tierra con uno o más números claramente visibles en la cubierta. Este número debe coincidir con el código de país de la unidad o de lo contrario, el disco no podrá reproducirse.
- Si intenta reproducir un DVD con un código de país diferente al del reproductor, aparecerá el mensaje "Check Regional Code" (Comprobar código de país) en la pantalla del televisor.

#### **Derechos de autor**

La ley prohíbe la copia, transmisión, exhibición, transferencia por cable, reproducción en público y alquiler de material con copyright sin permiso del autor. Este producto dispone de la función de protección contra copia desarrollada por Macrovision. Algunos discos disponen de señales de protección contra copia. Al grabar y reproducir las imágenes de dichos discos, aparecerá ruido de imagen. Este producto incorpora tecnología de protección de derechos de autor amparada mediante patentes de EE.UU. y otras leyes de propiedad intelectual. La utilización de esta tecnología de protección de derechos de autor debe estar autorizada por Macrovision, estando dirigida exclusivamente al uso doméstico y otros medios de visualización limitados, salvo autorización contraria de Macrovision. Está prohibida la alteración o desmontaje de dicha tecnología.

#### **Símbolos utilizados en este manual**

La selección cuyo título contenga uno de los símbolos siguientes sólo se aplicará al disco o archivo representado por dicho símbolo.

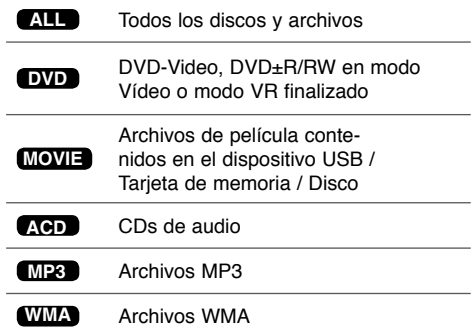

# **Índice**

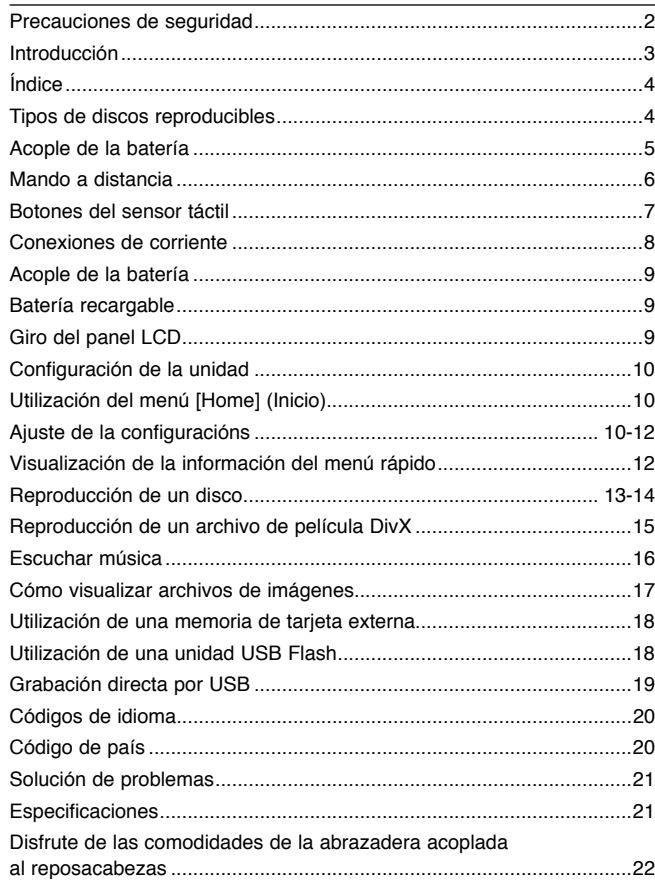

# **Tipos de discos reproducibles**

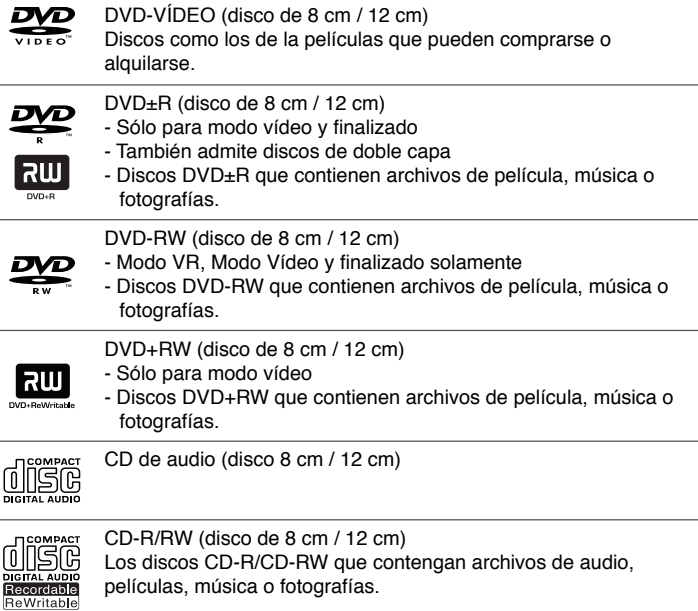

### **Acople de la batería**

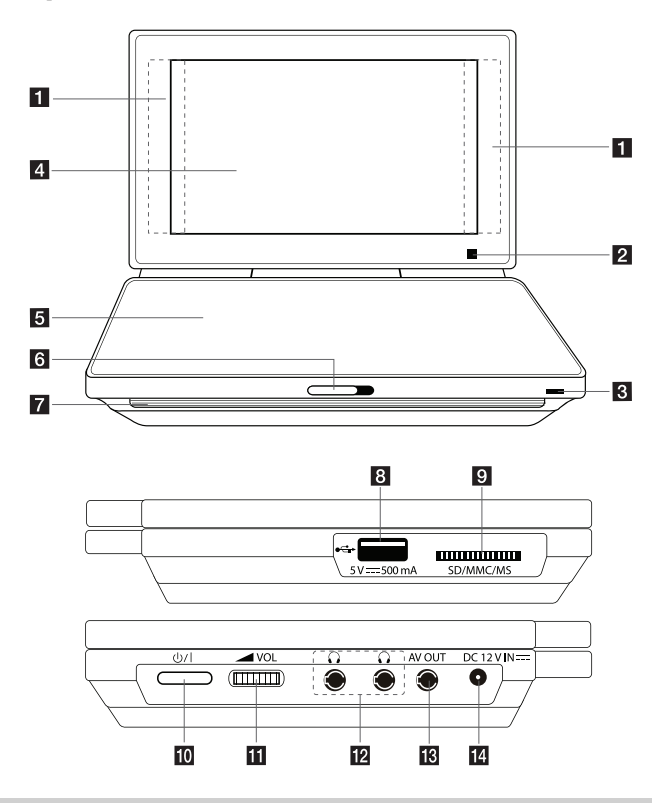

#### **Precauciones al usar los botones del sensor táctil:**

- Utilice el sensor táctil con las manos limpias y secas.
- No toque los botones del panel táctil con demasiada presión.
- No toque el botón del sensor táctil con un material conductor como por ejemplo, objetos metálicos. Podría causar averías.

#### **Botones táctiles** (Véase la página 7)

- < >  $\blacktriangleright \blacktriangleleft \blacktriangleright$  (izquierda/derecha/arriba/abajo): Se utilizan para seleccionar un elemento del menú.
- OK: Confirma las selecciones del menú. •
- **144 / DDI** (Skip): Pasa al capítulo/pista/archivo siguiente o anterior. •
- N (Play): Inicia la reproducción. •
- · II (Pause): Pausa la reproducción.
- **I** (Stop): Detiene la reproducción.
- **2 Sensor remoto:** Apunte el control remoto aquí. Para controlar la unidad utilizando el control remoto, no pliegue el panel LCD.

#### c **Carga de la batería e indicador de potencia**

- El indicador se iluminará en rojo durante la carga y cambiará a verde cuando se haya completado la carga. (Véase la página 9)
- Cuando la unidad esté encendida, el indicador cambiará a verde. •

#### **d** Pantalla LCD

- **h**<br>Tapa del disco
- **6** CD OPEN  $\rightarrow$ : Utilice la tecla de apertura para abrir la bandeja de discos.
- **Z** Altavoces
- **B** Puerto USB: Se conecta a una unidad Flash USB.
- **Ranura de tarjeta de memoria:** Para insertar una tarjeta de memoria. (SD / MMC / MS)
- **in**  $\bigcirc$ /**I** (Power): Pulse para conectar (ON) o desconectar (OFF) la unidad.
- **K**  $\blacktriangleright$  **VOL (Volumen):** Permite ajustar el nivel de volumen del altavoz y de los auriculares incorporados.
- **12**  $\Omega$  (Auriculares): Conecte los auriculares aquí.
- **R** AV OUT: Conéctela a una TV con entrada de video y audio.
- **DC 12V IN:** Conéctela a un adaptador de corriente o de coche.

# **Mando a distancia**

**Nota:** Este manual explica el funcionamiento utilizando el control remoto.

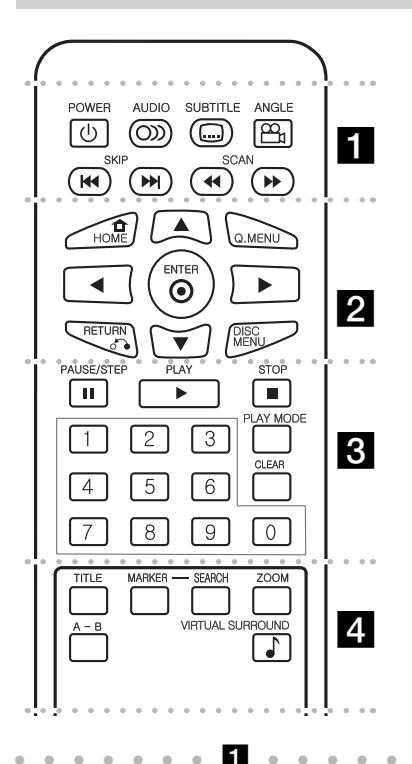

**POWER** ( $\circlearrowright$ ): Apaga y enciende la unidad. **AUDIO ( ):** Selecciona un idioma o canal de audio.

**SUBTITLE ( ):** Selecciona el idioma de los subtítulos.

**ANGLE ( ):** Selecciona un ángulo de cámara del DVD cuando la función esté disponible en el disco.

**SKIP (** $\leftarrow$  **/**  $\rightarrow$ ): Le permite ir al capítulo/pista anterior o siguiente.

**SCAN (<>
<b>(** $\blacktriangleright$ ): Puede buscar hacia atrás o hacia delante.

l l l l l l l b l l l l l l l

HOME ( $\triangle$ ): Muestra o sale del menú de búsqueda.

**Q. MENU:** Muestra o sale del menú de búsqueda.

A**V < ▶:** Se desplaza por los menús.

**ENTER ( ):** Confirma la selección del menú.

**RETURN (**O**):** Púlselo para retroceder en el menú o salir de él.

**DISC MENU:** Accede al menú de un disco.

l l l l l l l c l l l l l l l PAUSE/STEP (II): Hace una pausa temporal en la reproducción/pulse repetidamente para una reproducción fotograma a fotograma.

**PLAY (** $\blacktriangleright$ **):** Inicia la reproducción.

**STOP (■):** Detiene la reproducción.

**Botones numéricos:** Le permiten seleccionar opciones numeradas en un menú.

**PLAY MODE:** Repite una sección o secuencia que desee.

**CLEAR:** Elimina la marca del menú de búsqueda o un número al definir la contraseña.

l l l l l l l d l l l l l l l **TITLE:** Accede al menú de títulos del disco.

**MARKER :** Marca un punto específico durante la reproducción.

**SEARCH :** Muestra el menú [Búsqueda de marcador].

**ZOOM:** Amplía la imagen de vídeo.

**A - B:** Repite una sección.

**VIRTUAL SURROUND ( ):** Púlselo repetidamente para aplicar los diferentes efectos de sonido. (Véase la página 14)

#### **Colocación de la batería en el mando a distancia**

Apriete el clip de sujeción de la pila y presione sobre la pestaña para retirar el soporte de la pila. Inserte la pila con el polo positivo "+" orientado en la misma dirección que el "+" indicado en el soporte de la pila. Reemplace el soporte de la pila por una pila nueva en la unidad del mando a distancia, asegurándose de que se ha insertado correctamente.

- Cambie la batería del control remoto con pilas de lítio de 3V como las CR. 2025 o un equivalente.
- Deseche la batería conforme a las disposiciones de seguridad de las leyes locales. No la tire al fuego.

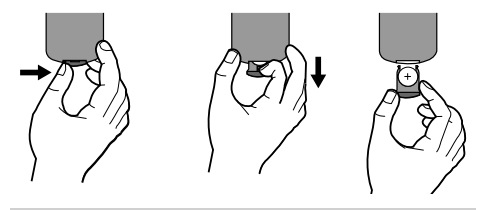

**Advertencia:** El uso indebido de la batería de este aparato puede ser motivo de incendio o de daños por quemaduras químicas. No la r ecargue, desmonte, queme ni someta a temperaturas superiores a 100 ºC (212 ºF).

Reemplace sólo por la batería número CR. 2025 de Matsushita Elec. Ind. Co., Ltd. (Panasonic). El uso de cualquier otra batería puede ser motivo de incendio o explosión. Deseche las baterías usadas. Mantenga las baterías fuera del alcance de los niños. No desmonte ni tire las baterías al fuego.

# **Botones del sensor táctil**

**Utilización de los botones del sensor táctil**

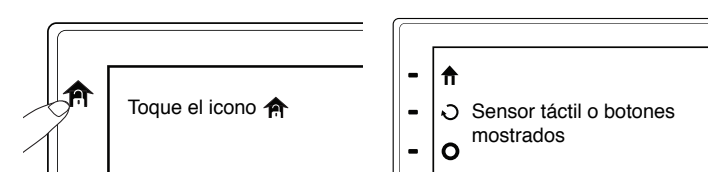

Cuando no se utilice durante cinco segundos después de encender la unidad o tocar el sensor táctil, desaparecerá automáticamente.

Si desea utilizar los botones del sensor táctil, toque el icono 俞.

# **Reproducción de una película**

Al reproducir una película, los botones del sensor táctil o el sensor LCD actuarán de la forma siguiente:

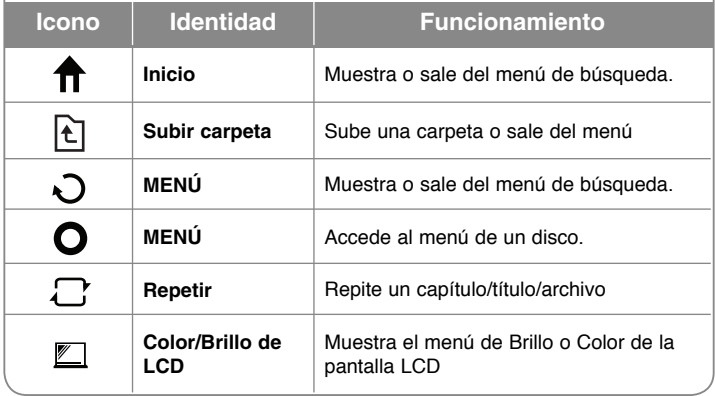

# **Reproducción de música**

Al reproducir música, los botones del sensor táctil o el sensor LCD actuarán de la forma siguiente:

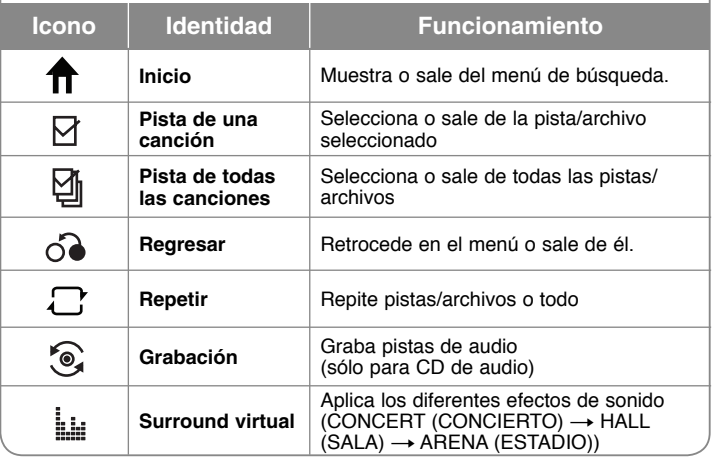

# **Reproducción de una fotografía**

Al reproducir una fotografía, los botones del sensor táctil o el sensor LCD actuarán de la forma siguiente:

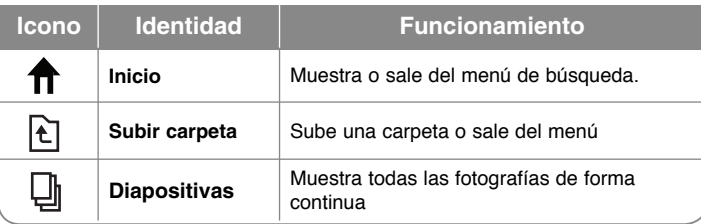

# **Conexiones de corriente**

#### **Conexión del adaptador de corriente**

Conecte el adaptador de corriente incluido desde la unidad a una toma de corriente.

> Conecte la toma de corriente del coche.

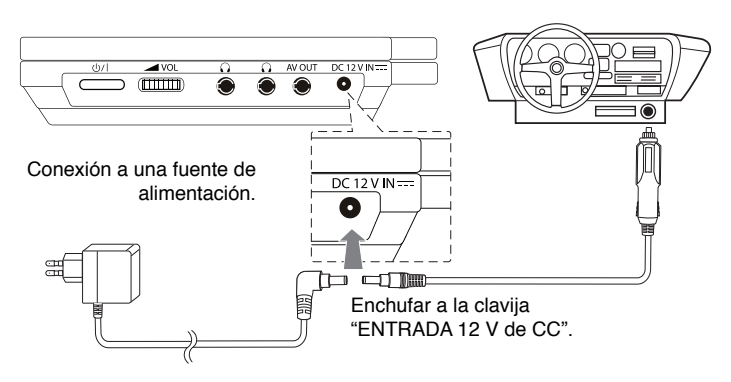

\* El ajuste actual puede diferir de lo indicado en el dibujo.

#### **Adaptador de CA**

- Este adaptador de CA funciona a 100 240 V 1.0 A 50 / 60 Hz.
- Contacte con un distribuidor de piezas eléctricas y solicite asistencia para seleccionar un adaptador adecuado para el enchufe de CA o cordón de CA.
- Fabricado por I-MAG ELECTRONICS(DONG GUAN) CO., LTD

#### **Conexión del adaptador para automóvil**

Esta unidad y el adaptador para automóvil se han diseñado para su uso en vehículos de 8,5 a 15 voltios, y sistemas eléctricos de puesta a tierra negativos. Dicho modelo es estándar para la mayoría de vehículos. Si su vehículo tiene un sistema eléctrico diferente, el sistema de corriente continua (CC) no se podrá utilizar.

#### **Adaptador para automóvil**

- Este adaptador para automóvil está pensado para su uso a 8,5 15 V de CC.
- Contacte con un distribuidor de piezas eléctricas para que le asesoren en la elección de un adaptador adecuado para su automóvil.
- Fabricado por GRAND POWER ELECTRONIC TECHNOLOGY (SHENZHEN) CO., LTD.

#### **Advertencias**

- Para evitar descargas eléctricas y posibles daños en la unidad o el vehículo, desenchufe siempre el adaptador del coche de la toma de corriente antes de desenchufarlo de la unidad.
- En el adaptador del automóvil se ha instalado un fusible de 250 V y 3 amperios.
- Al arrancar el motor, desconecte el adaptador del coche retirándolo de la clavija del encendedor.

Un pico de corriente del generador del coche puede causar que el fusible de CC se funda.

- Si el voltaje de suministro del vehículo es inferior a aprox. 10 voltios, puede que la unidad no funcione correctamente.
- No deje la unidad en un lugar que pueda exceder temperaturas de 45 °C (113 °F), o pueda resultar dañado.

Por ejemplo:

- En el interior de un vehículo con las ventanillas cerradas y expuesto a la uz directa del sol.
- Cerca de un aparato de calefacción.

# **Acople de la batería**

La imagen siguiente muestra cómo colocar o retirar la batería. Puede acoplar o quitar la batería del siguiente modo.

#### **Conexión / Desconexión**

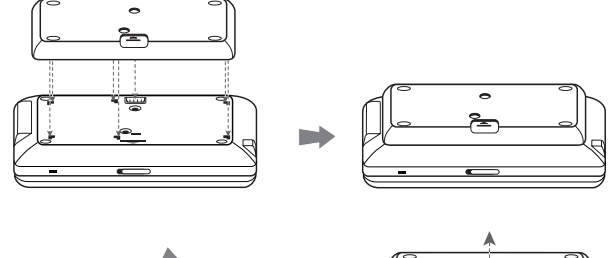

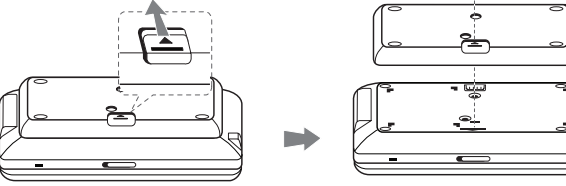

# **Batería recargable**

- La batería recargable le permite moverse a la vez que reproduce los archivos, sin necesidad de utilizar el cable de alimentación.
- La batería recargable comenzará a cargar sólo cuando el adaptador se conecte a una toma de corriente.
- Tiempo de funcionamiento de la batería: aproximadamente 5 horas y 30 minutos.
- Tiempo máximo de reproducción: aproximadamente 6 horas
- Tiempo de carga de la batería: aproximadamente 3 horas y 30 minutos.
- El tiempo de funcionamiento de la batería puede variar en función del estado de la batería, el estado de funcionamiento y las condiciones del entorno.
- El indicador de batería se encenderá en rojo mientras se carga. Una vez completada la carga, el indicador se iluminará en verde.
- Cuando el tiempo restante de carga de batería sea de unos pocos segundos, el mensaje " $\triangle$  Check Battery" (Comprobar batería) aparecerá en la pantalla.

# **Giro del panel LCD**

Puede girar el panel LCD de la unidad hacia la derecha un máximo de 180 grados. Además de girar el panel LCD 180 grados, también puede plegarlo como indica la figura.

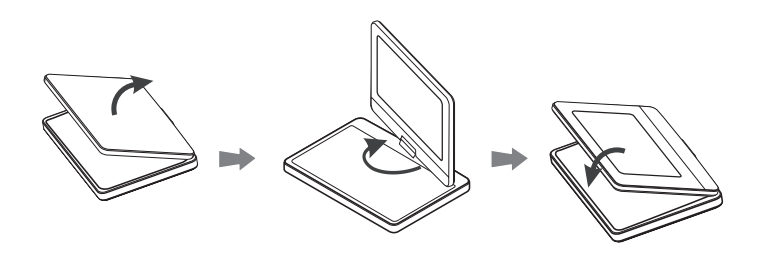

Para girar el panel LCD, coloque la unidad en una estantería o superficie estable como, por ejemplo, una mesa. Mueva el panel LCD hacia arriba y después posiciónelo en vertical. Gire el panel LCD con cuidado hacia la derecha, 180 grados. Si es preciso, pliegue el panel LCD tras girarlo.

Para girar el panel LCD a su posición inicial, abra dicho panel LCD y posiciónelo en vertical. Gire el panel LCD con cuidado hacia la izquierda, 180 grados.

- Cuando haya acabado de utilizar la unidad, coloque el panel LCD en su posición inicial.
- No deje el panel LCD posicionado boca arriba, ya que un golpe repentino podría dañarlo.

**9**

# **Configuración de la unidad**

#### **Conexiones de audio y vídeo a la TV**

Conecte el terminal AV OUT (SALIDA AV) de la unidad en las conexiones de entrada correspondientes en la TV como se muestra a continuación.

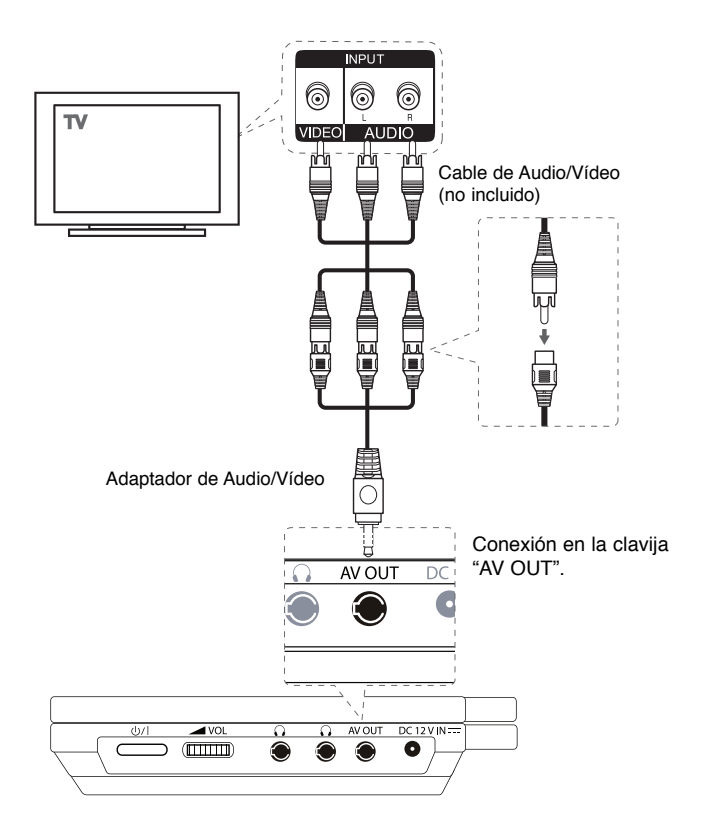

# **Utilización del menú [Home] (Inicio).**

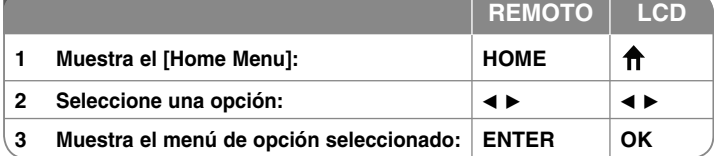

#### [PELÍCULA]

– Muestra el menú [PELÍCULA]. Que muestra los archivos de película DivX del disco.

– Reproduce un disco de DVD-Vídeo.

[MÚSICA] - Muestra el menú [MÚSICA].

[FOTOGRAFÍA] - Muestra el menú [FOTOGRAFÍA].

[CONFIGURACIÓN] – Muestra el menú [CONFIGURACIÓN].

# **Ajuste de la configuración**

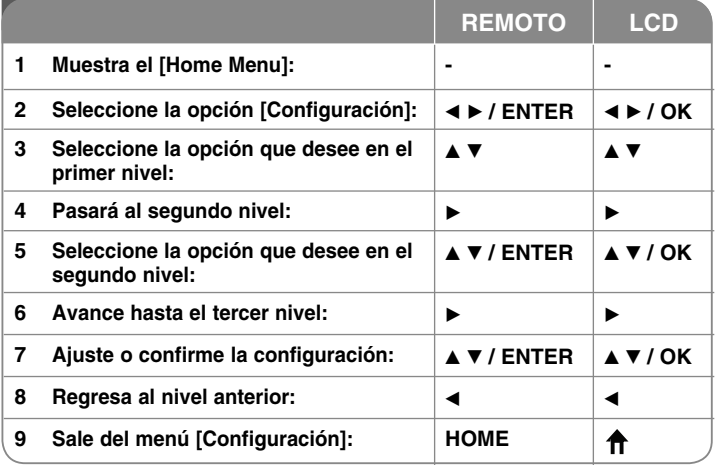

#### **Cuando enciende la unidad por primera vez (opcional)**

Al encender la unidad por primera vez, aparecerá un menú de selección de idioma. Debe seleccionar un idioma para utilizar la unidad. Utilice  $\blacktriangle\blacktriangledown \blacktriangleleft \blacktriangleright$  para seleccionar un idioma y, a continuación, pulse **ENTER** y aparecerá el menú de confirmación. Utilice <  $\blacktriangleright$  para seleccionar [Enter] (Intro) y pulse **ENTER**.

#### **Ajuste de la configuración del idioma**

**Idioma del menú –** le permite seleccionar un idioma para el menú de configuración y para la visualización en pantalla.

**Audio del disco/Subtítulo/Menú –** audio del disco/Subtítulo/Menú.

[Original]: Hace referencia al idioma original en el que se grabó el disco. [Otros]: Para seleccionar otro idioma, pulse los botones numéricos y a continuación, pulse **ENTER** para introducir el número correspondiente de cuatro dígitos según la lista de códigos de idioma. (Consulte la página 20). Si se equivoca al introducir un número, pulse **CLEAR** para borrarlo y después, corríjalo.

[Apagado] (para subtítulos del disco): Desactiva los subtítulos.

#### **Ajuste de la configuración de visualización**

**Aspecto TV –** Le permite seleccionar el aspecto de la pantalla que se va a utilizar según la forma del televisor.

[4:3]: selecciónelo cuando esté conectado un TV estándar 4:3.

[16:9]: selecciónelo cuando esté conectado un TV de pantalla panorámica16:9.

**Modo visualización –** Si selecciona 4:3, deberá definir cómo desea que se visualicen las películas y los programas panorámicos en su televisor.

[LetterBox]: muestra una imagen panorámica con bandas negras en la parte superior e inferior de la pantalla.

[PanScan]: llena la totalidad de la pantalla 4:3, recortando la imagen según sea necesario.

**Color LCD –** Seleccione esta opción para ajustar el color de la pantalla LCD.

**Brillo LCD –** Seleccione esta opción para ajustar el brillo de la pantalla LCD.

#### **Ajuste de la configuración de audio**

**DRC (Control de la gama dinámica) –** Hace que el sonido sea más nítido cuando se baja el volumen (Dolby Digital sólo). Ajuste en [Encendido] para conseguir este efecto.

**Vocal –** Ajuste en [Encendido] sólo cuando reproduzca un DVD de karaoke multicanal. Los canales de karaoke del disco se mezclan con el sonido estéreo normal.

#### **Ajuste de la configuración de bloqueo**

Debe ajustar la opción [Código de área] para utilizar las opciones de bloqueo. Seleccione la opción [Código de área] y a continuación, pulse  $\blacktriangleright$ . Introduzca una contraseña de 4 dígitos y después, pulse **ENTER**. Escríbala de nuevo y, a continuación, pulse **ENTER** para confirmar. Si se equivoca al introducir el número, pulse **CLEAR** y después, corríjalo.

Si olvida su contraseña, puede restablecerla. En primer lugar, extraiga el disco de la unidad. Seleccione el icono Lock del menú Setup. Introduzca el número de 6 dígitos "210499" y la contraseña se borrará.

**Índice –** Seleccione un nivel de clasificación. La clasificación uno (1) es la más restrictiva y la ocho (8) es la menos restrictiva. Seleccione [Desbloqueo] para desactivar la función de clasificación.

**Contraseña –** Puede ajustar o cambiar la contraseña de la configuración de bloqueo.

[Nuevo]: Introduzca una contraseña nueva de cuatro dígitos mediante los botones numéricos y a continuación, pulse **ENTER**. Vuelva a introducir la contraseña para confirmar.

[Cambiar]: Introduzca la contraseña nueva dos veces tras introducir la contraseña actual.

**Código de área –** Le permite seleccionar un código para un área geográfica como el nivel de clasificación de reproducción. Determina qué estándares de país se utilizan para clasificar DVD controlados por el control paterno. (Consulte la página 20)

#### **Ajuste de otros valores**

**Veloc. de grab**. – Puede elegir una opción de bit rate para la grabación directa en USB. Un mayor Bit rate le dará una mejor calidad de sonido, pero usa más espacio en la unidad USB Flash. Para grabación en USB, véase la página 19.

#### **DivX VOD**

ACERCA DEL VÍDEO DIVX: DivX® es un formato de vídeo digital creado por DivX, Inc. Este dispositivo cuenta con la certificación oficial DivX Certified para reproducir vídeo DivX. Visite www.divx.com si desea obtener más información y herramientas de software para convertir sus archivos a vídeo DivX.

ACERCA DE DIVX VIDEO-ON-DEMAND: Este dispositivo DivX Certified® deberá registrarse para poder reproducir contenido DivX Video-on-Demand (VOD) (vídeo bajo demanda).

Para generar el código de registro, localice la sección DivX VOD en el menú de configuración del dispositivo. Visite vod.divx.com y utilice este código para completar el proceso de registro y obtener más información sobre DivX VOD.

[Registrar]: Muestra el código de registro de su reproductor.

[Anular registro]: Desactiva su reproductor y reproduce el código de eliminación del registro.

### **Visualización de la información del menú rápido**

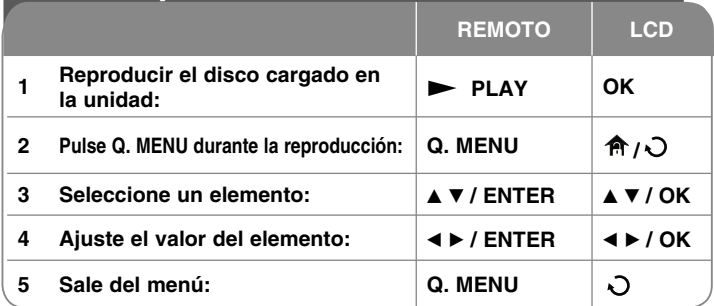

Puede seleccionar un elemento pulsando ▲▼ y puede cambiar o seleccionar el ajuste pulsando  $\blacktriangleleft$   $\blacktriangleright$  o usando los botones numéricos (0-9).

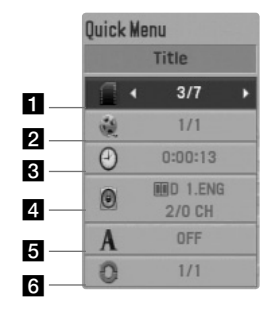

- **F1** Título/Pista Número de título actual/número total de títulos
- **2** Capítulo Número del capítulo actual/número total de capítulos
- c Hora Tiempo de reproducción transcurrido
- 4. Audio Canal o idioma de audio seleccionado
- **Fi** Subtítulo Subtítulos seleccionados
- f Ángulo Ángulo seleccionado/número total de ángulos

# **Reproducción de un disco**

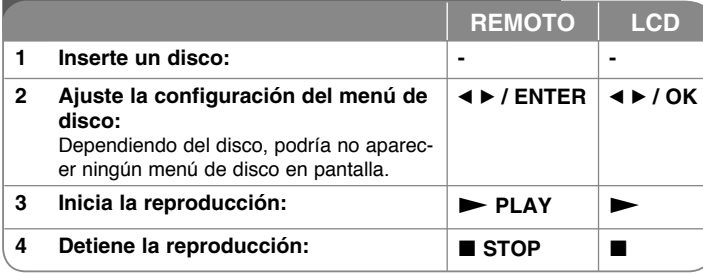

#### **Reanudar la reproducción DVD MOVIE**

Pulse **STOP** (a) para detener la reproducción; la unidad graba el punto de detención, dependiendo del disco utilizado. " III" aparece brevemente en la pantalla. Pulse **PLAY** ( $\blacktriangleright$ ) para reanudar la reproducción (desde el punto de la escena). Si pulsa de nuevo **STOP** (■ ) o extrae el disco (" ■ " aparecerá en la pantalla), la unidad eliminará el punto de detención. **(**Xx **=Detener para reanudar, ■ =Detener completamente).** El punto de reanudación podría eliminarse si se pulsa un botón (por ejemplo: POWER, OPEN, etc.).

#### **Reproducción de un DVD que incluya un menú DVD**

La mayoría de los DVD incluyen menús que se cargan antes que comience a reproducirse la película. Puede navegar por estos menús usando  $\blacktriangle \blacktriangledown \blacktriangle \blacktriangleright$  o los botones numéricos para resaltar la opción que desee. Pulse **ENTER** para seleccionar la opción.

#### **Reproducción de un disco DVD-VR**

Esta unidad reproduce discos DVD-RW grabados usando el formato de grabación de vídeo (VR). Al insertar un disco DVD-VR, aparecerá el menú en pantalla. Utilice  $\blacktriangle\blacktriangledown$  para seleccionar un título y a continuación, pulse **PLAY** ( $\blacktriangleright$ ). Para visualizar el menú DVD-VR, pulse **DISC MENU** o **TITLE**. Ciertos discos DVD-VR han sido creados con datos CPRM mediante un grabador de DVD. La unidad no admite este tipo de discos.

#### **Salto al siguiente capítulo/pista/archivo ALL**

Pulse **SKIP** ( $\blacktriangleright$ ) para desplazarse al siguiente capítulo/pista/archivo. Pulse SKIP ( $\blacktriangleleft$ ) para volver al comienzo del capítulo/pista/archivo actual. Pulse **SKIP** ( $\blacktriangleleft$ ) dos veces brevemente para volver al capítulo/pista/archivo

#### **Pausa de la reproducción ALL**

anterior.

**Pulse <b>PAUSE/STEP** (II) para pausar la reproducción. Pulse **PLAY** ( $\blacktriangleright$ ) para reanudar la reproducción.

#### **Reproducción fotograma a fotograma DVD MOVIE**

Pulse **PAUSE/STEP** (III) repetidamente para la reproducción fotograma a fotograma.

#### **Avance o retroceso rápido DVD ACD WMA MP3 MOVIE**

Pulse **SCAN (<< o 
interval avanzar o retroceder rápidamente durante la** reproducción. Puede cambiar las diferentes velocidades de reproducción pulsando **SCAN (<< o >>**) repetidamente. Pulse **PLAY (>>**) para continuar la reproducción a velocidad normal.

- DVD, Movie: 44444  $\epsilon$  4444  $\epsilon$  444  $\epsilon$  44 / DD + DDD + DDDD + DDDDD

 $-$  ACD, WMA, MP3:  $\blacktriangleleft$   $\blacktriangleleft$ 

#### **Repetición de una parte concreta (A-B) DVD ACD MOVIE**

Pulse **A-B** al principio de la parte que desee repetir y vuelva a hacerlo al final de la misma. La parte seleccionada se repetirá de forma continua. Para regresar a la reproducción normal, pulse **A-B** de nuevo.

#### **Selección de un idioma para los subtítulos DVD MOVIE**

Durante la reproducción, pulse **SUBTITLE** ( $\textcircled{\tiny{\textcircled{\tiny{1}}}}$ ) repetidamente para seleccionar el idioma deseado para los subtítulos.

#### **Visualización desde un ángulo diferente DVD**

Si el indicador del ángulo aparece en pantalla durante un instante, puede seleccionar un ángulo de cámara diferente pulsando **ANGLE** ( $\mathfrak{B}_i$ ) repetidamente.

#### **Cambio de audio diferente DVD MOVIE**

Durante la reproducción, pulse **AUDIO ( )** repetidamente para alternar entre los métodos de codificación, canales e idiomas de audio disponibles.

#### **Reducir la velocidad de reproducción DVD MOVIE (4pasos, sólo hacia delante)**

Para reducir la velocidad de reproducción, pulse **SCAN (DD)** cuando se pause la reproducción. Puede cambiar las diferentes velocidades de reproducción pulsando **SCAN (**M**)** repetidamente para reproducir a cámara lenta. Pulse **PLAY (** $\blacktriangleright$ **)** para continuar la reproducción a velocidad normal.

#### **Visualización de una imagen de vídeo ampliada DVD MOVIE**

Durante el modo de pausa o reproducción, pulse **ZOOM** repetidamente para seleccionar el modo de zoom. Puede moverse por la imagen ampliada con los botones  $\triangle \blacktriangledown \triangle \blacktriangleright$ . Pulse **CLEAR** para salir.

 $(100\% \rightarrow 200\% \rightarrow 300\% \rightarrow 400\% \rightarrow 100\%)$ 

#### **Visualización del menú del título DVD**

Pulse **TITLE** para visualizar el menú de títulos del disco, si de estar disponible.

#### **Visualización del menú del DVD DVD**

Pulse **DISC MENU** para visualizar el menú del disco, si está disponible.

#### **Inicio de la reproducción desde el tiempo seleccionado DVD MOVIE**

Busca el punto de inicio del código de tiempo introducido. Pulse **Q.MENU** y a continuación, seleccione el icono del reloj. Introduzca una hora y después, pulse **ENTER**. Por ejemplo, para encontrar una escena a 1 hora, 10 minutos y 20 segundos, introduzca "11020" y pulse **ENTER**. Si se equivoca al introducir el número, pulse **CLEAR** para volver a especificarlo.

#### **Marcación de una escena favorita DVD MOVIE**

Puede marcar una posición en un disco para volver a ese lugar exacto. Para ello, sólo tiene que pulsar **MARKER** en la posición deseada. El icono del marcador aparecerá, aunque brevemente, en la pantalla. Repita el proceso para colocar hasta nueve marcadores.

También puede restablecer o borrar las posiciones. Pulse **SEARCH** y el menú [Marker Search] (Búsqueda de marcador). Utilice < o ► para seleccionar el marcador deseado en el menú y después pulse **ENTER** para recuperarlo o **CLEAR** para su eliminación.

#### **Visualización del tiempo de reproducción DVD MOVIE**

Durante la reproducción, pulse **ENTER** para mostrar la barra de progreso de tiempo. Puede ver el tiempo transcurrido hasta el momento.

#### **Memoria de la última escena DVD ACD**

Esta unidad memoriza la última escena del último disco que se haya visualizado. La última escena visualizada permanece en la memoria incluso si retira el disco del reproductor o apaga la unidad. Si carga un disco con la escena memorizada, ésta se recuperará automáticamente.

#### **Salvapantallas**

El salvapantallas aparece cuando deja la unidad en modo de parada durante unos cinco minutos. Si el salvapantallas aparece durante cinco minutos, la unidad se apagará sola de forma automática.

#### **Virtual Surround**

Puede disfrutar del sonido surround simplemente seleccionado uno de los campos de sonido preprogramados dependiendo del programa que vaya a escuchar. Cada vez que pulse **VIRTUAL SURROUND**, el modo de sonido cambiará de la forma siguiente.

 $(CONCEPT (CONCIERTO) \rightarrow HALL (SALA) \rightarrow ARENA (ESTADIO) \rightarrow$ Normal (predeterminado))

#### **Repetición de la reproducción ACD WMA MP3 DVD**

Durante la reproducción, pulse varias veces **PLAY MODE** para seleccionar el modo de repetición que desee.

#### CD de audio / archivos de música

 $\overline{\mathbf{U}}$  – La pista actual se reproducirá repetidamente.

 $F(\mathbb{H})$  – Se reproducirán de forma repetida todas las pistas o archivos.

 $\Rightarrow$  – Las pistas o archivos se reproducirán en orden aleatorio.

 $\overline{A} \overline{B} \overline{B}$  - Todas las pistas o archivos se reproducirán repetidamente en orden aleatorio.

Para cancelar la reproducción repetida o aleatoria, pulse **CLEAR**.

#### DVD

Repetición de capítulos – El capítulo se reproducirá de forma repetida. Repetición de título – Se reproducirán de forma repetida todos los capítulos. Para regresar a la reproducción normal, pulse varias veces **PLAY MODE** para seleccionar la opción [Apagado].

# **Reproducción de un archivo de película DivX**

El reproductor puede reproducir archivos de película del dispositivo de disco/ USB/tarjeta de memoria y contenido de vídeo grabado en discos DVD-RW (modo VR).

Puede usar varias funciones de reproducción. Véanse las páginas 13-14.

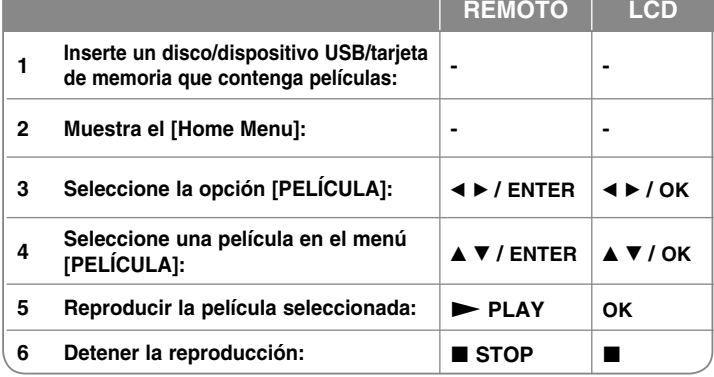

#### **Requisitos de archivo película**

La compatibilidad de los archivos de este reproductor queda limitada de la siguiente manera:

- Resolución disponible: 720 x 576 (An. x Al.) píxeles.
- Los nombres de los archivos DivX y los subtítulos están limitados a 20 caracteres.
- Extensiones de archivo de película: ".avi", ".mpg", ".mpeg"
- Subtítulos de película reproducibles: SubRip (.srt / .txt), SAMI (.smi), SubStation Alpha (.ssa/.txt), MicroDVD (.sub/.txt), VobSub (.sub), SubViewer 2.0 (.sub/.txt), TMPlayer (.txt), DVD Subtitle System (.txt)
- Formato de códec reproducible: "DIVX3.xx", "DIVX4.xx", "DIVX5.xx", "MP43", "3IVX"
- Formato de audio reproducible: "Dolby Digital", "PCM", "MP3", "WMA"
- Frecuencia de muestreo: entre 8 y 48 kHz (MP3), entre 32 y 48 kHz (WMA) • Tasa de bits: entre 8 y 320 kbps (MP3), entre 32 y 192 kbps (WMA), menos de 4 Mbps (archivo DivX)
- Formato CD-R/RW, DVD±R/RW: ISO 9660
- Esta unidad sólo admite la función de reproducción con DivX 6.0.
- Máximo número de archivos/carpetas: menos de 600 (número total de archivos y carpetas)
- Este reproductor no admite archivos grabados con GMC\*1 o Qpel\*2. Son técnicas de codificación de vídeo del estándar MPEG4, similares a las presentes en DivX.

 \*1 GMC - Global Motion Compensation (compensación global de movimiento) \*2 Qpel - Quarter pixel (cuarto de píxel)

#### **Aviso para la visualización de subtítulos DivX**

Mantenga pulsado **SUBTITLE** 3 segundos durante la reproducción. Aparecerá el código de idioma. Pulse  $\blacktriangleleft$   $\blacktriangleright$  para seleccionar otro código de idioma hasta que los subtítulos aparezcan correctamente y continuación, pulse **ENTER**.

#### **Sugerencia:**

Durante la reproducción, pulse **ENTER** para mostrar la barra de progreso de tiempo.

# **Escuchar música**

Esta unidad puede reproducir CD de audio y archivos MP3/WMA. Puede usar varias funciones de reproducción. Véanse las páginas 13-14.

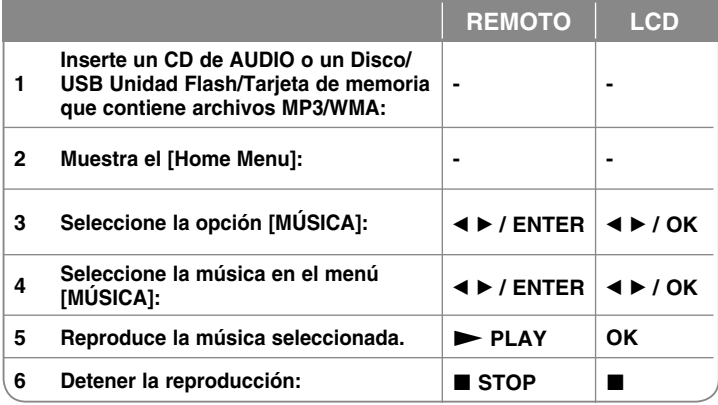

#### **Requisitos del archivo de música MP3/WMA**

La compatibilidad de MP3/WMA con esta unidad se limita de la siguiente manera:

- Extensiones de los archivos: ".mp3", ".wma"
- Frecuencia de muestreo: entre 8 y 48 kHz (MP3), entre 32 y 48 kHz (WMA)
- Velocidad de bits: entre 8 y 320 kbps (MP3), entre 32 y 192 kbps (WMA)
- Formato CD-R/RW, DVD±R/RW: ISO 9660
- Máximo número de archivos/carpetas: menos de 600 (número total de archivos y carpetas)

#### **Sugerencias**:

- Durante la reproducción de un archivo MP3, muestra la información del archivo. [Song (Canción), Album (Álbum), Artist (Artista), Barra de progreso]
- Pulse durante varios segundos en  $\blacktriangleleft$  para avanzar o retroceder una página.
- Para ir directamente a una pista o archivo y reproducirlo, introduzca el número de pista/archivo usando los botones numéricos (0-9).
- Durante la reproducción, puede cambiar entre la lista de música y el modo de reproducción con **RETURN** ( $\delta$ **)**.

### **Cómo visualizar archivos de imágenes**

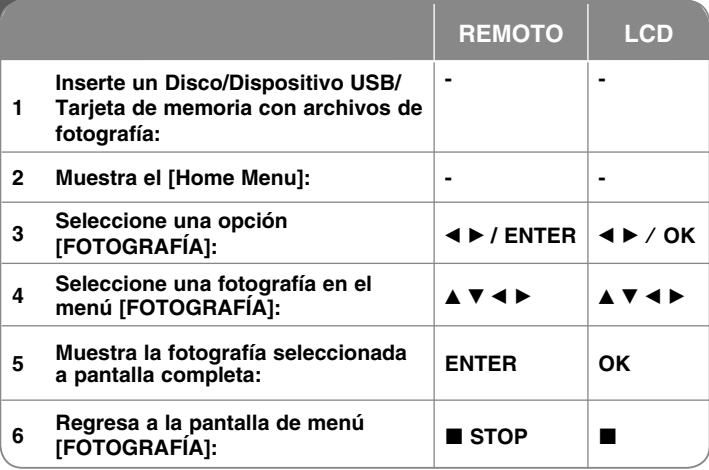

#### **Visualización de un archivo de fotografía a pantalla completa**

Puede utilizar varias opciones durante la visualización de una imagen a pantalla completa.

Utilice ▲V< ▶ para seleccionar una opción y utilice las opciones como se describe a continuación.

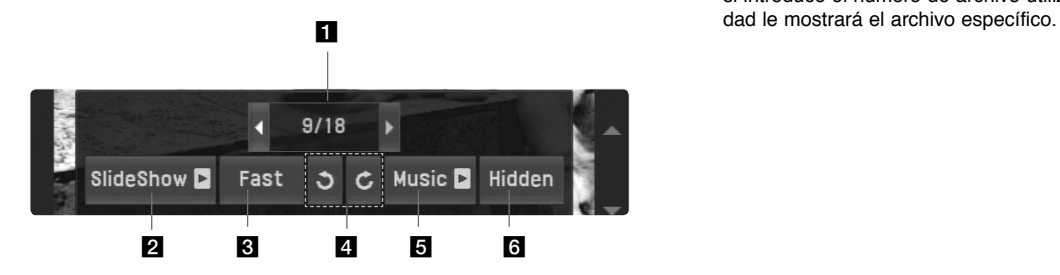

- **El** Utilice ◀ ▶ para resaltar el icono (◀ ▶) y, a continuación, pulse **ENTER** para ir al archivo anterior o siguiente.
- **2** Pulse **ENTER** para iniciar o detener la presentación de diapositivas.
- **El** Pulse **ENTER** para cambiar la velocidad de la presentación de diapositivas. (Fast (Rápida) > Slow (Lenta) > Normal )
- d Pulse **ENTER** para girar la imagen a derecha o izquierda.
- **E** Pulse **ENTER** para iniciar o pausar la música de fondo.
- f Pulse **ENTER** para salir del menú de opciones. Pulse **Q.MENU** para mostrar el menú de nuevo.

#### **Salto a la imagen anterior/siguiente**

Pulse **SKIP** ( $\blacktriangleleft \circ \blacktriangleright \blacktriangleright$ ) para visualizar la imagen anterior/siguiente.

#### **Visualización de una imagen ampliada**

Mientras visualiza una imagen en pantalla completa, pulse **ZOOM** repetidamente para seleccionar el modo de zoom. Puede moverse por la imagen ampliada con los botones **AV4 ▶**. Pulse CLEAR para salir.

#### **Requisitos de archivo de fotografía**

- Extensiones de archivo: ".jpg", ".jpeg"
- Tamaño de fotografía: Es recomendable menos de 2 MB
- Formato CD-R/RW, DVD±R/RW: ISO 9660
- Número máximo de Archivos/Carpetas: Menos de 600 (número total de archivos y carpetas)
- Mientras se encuentra en progreso una presentación de diapositivas, sólo podrán reproducirse archivos MP3.

#### **SUGERENCIA**:

Para los archivos contenidos en un disco o memoria USB/tarjeta de memoria, si introduce el número de archivo utilizando los botones numéricos (0-9), la uni-

# **Utilización de una memoria de tarjeta externa**

Puede reproducir archivos MP3/WMA/JPEG/Movie de la tarjeta de memoria.

Puede usar varias funciones de reproducción. Véanse las páginas 13-14.

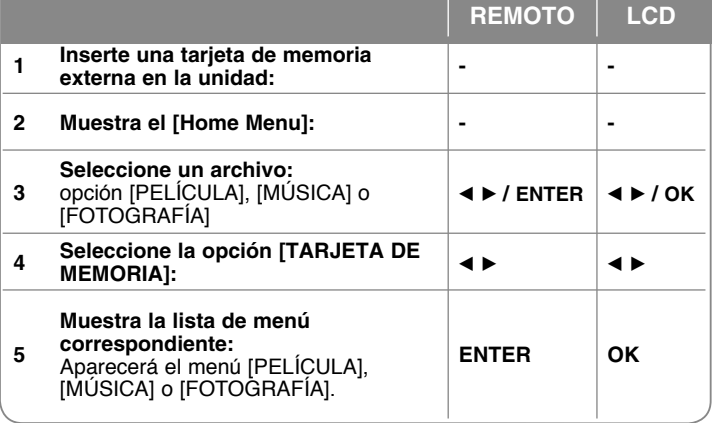

#### **Tarjeta compatible con esta unidad**

- Secure Digital Card (SD)
- Multi Media Card (MMC)
- Memory Stick (MS)
- Esta unidad admite sólo tarjetas de memoria con formato FAT12, FAT16 o FAT32.
- Utilice solamente las tarjetas de memoria recomendadas anteriormente.
- La tarjeta sólo ajustará en la dirección correcta, no la fuerce. La tarjeta sólo entrará adecuadamente cuando se inserta correctamente.
- Puede que no todas las tarjetas de memoria sean compatibles con la unidad.
- No extraiga la tarjeta de memoria durante el funcionamiento (reproducción, etc…)

# **Utilización de una unidad USB Flash**

Puede reproducir archivos MP3/WMA/JPEG/DivX en la unidad Flash USB con la versión 2.0 / 1.1. Puede usar varias funciones de reproducción. Véanse las páginas 13-14.

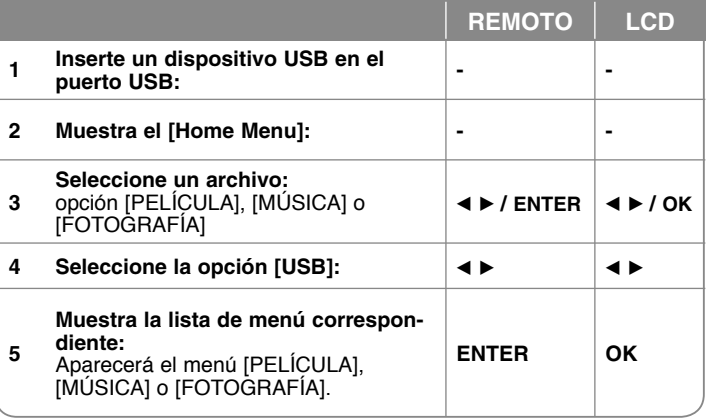

#### **Notas acerca de una unidad USB Flash**

- No extraiga el dispositivo USB mientras esté en funcionamiento.
- Le recomendamos que realice una copia de seguridad de los archivos importantes utilizando la unidad flash USB para su protección ante una pérdida accidental.
- Si utiliza un cable de extensión USB o un concentrador USB, puede que el dispositivo USB no sea reconocido.
- Se pueden reproducir archivos de música (MP3/WMA), de imagen (JPEG) y DivX. Si desea más información acerca de cada archivo, consulte las páginas correspondientes.
- Máximo número de archivos/carpetas: menos de 600 (número total de archivos y carpetas)
- La función USB de esta unidad no es compatible con todos los tipos de dispositivos USB.
- No admite cámaras digitales ni teléfonos móviles.
- El puerto USB de la unidad no puede conectarse a un PC. La unidad no puede usarse como un dispositivo de almacenamiento.

# **Grabación directa por USB**

Conecte el dispositivo Flash USB a la unidad antes de grabar. Confiare la opción [Veloc. de grab] como necesite. (Consulte la página 12)

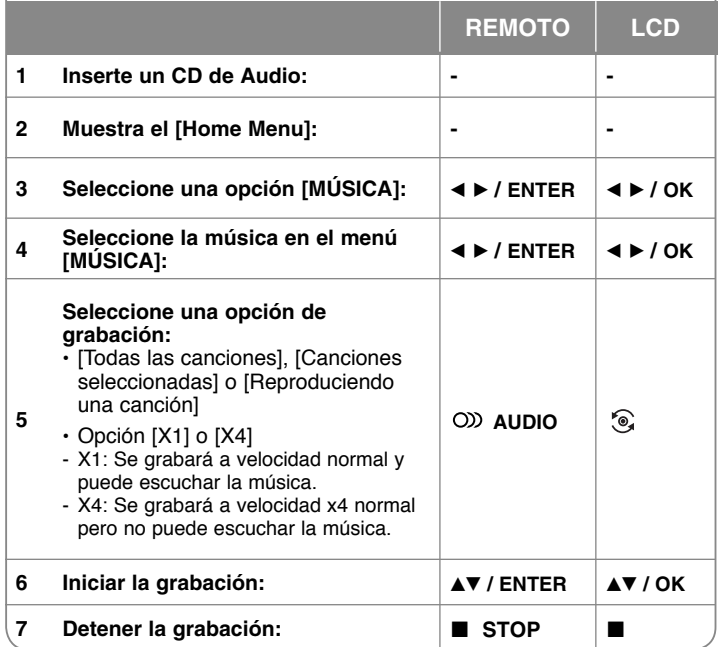

#### **Notas relativas a la grabación directa por USB**

- La grabación sólo está disponible para pistas de CDs de audio.
- Si utiliza esta función, la carpeta "CD\_REC" se creará automáticamente en el dispositivo Flash USB cuando el archivo(s) musical se guarde en él.
- Si retira el dispositivo Flash USB o apaga la unidad durante la grabación, pueden producirse fallos.
- Si el espacio libre del dispositivo Flash USB no es suficiente, la función de grabación no está disponible. Para incrementar el espacio libre, elimine archivos del dispositivo utilizando su PC.
- No podrán grabarse discos CD-G y CDs de audio codificados en DTS.
- No se admiten los dispositivos como un HDD externo, lector multitarjeta, USB multipartición, Tarjeta de memoria, Dispositivo bloqueado y reproductor MP3.
- Formato de grabación: archivo MP3
- Codificación de Bit rate: 128 Kbps / 160 Kbps / 192 Kbps / 256 Kbps / 320 Kbps
- Máximo número de archivos/carpetas: menos de 600 (número total de archivos y carpetas)
- Para ir directamente a una pista o archivo y reproducirlo, introduzca el número de pista/archivo usando los botones numéricos (0-9).

La copia sin autorización de material protegido, incluyendo software, archivos, radiodifusiones y grabaciones de sonido, puede conllevar una infracción de las leyes de copyright y constituir un delito. Este equipo no debe ser utilizado con tales fines.

#### **Sea responsable Respete los derechos y las leyes de copyright**

# **Códigos de idioma**

Utilice esta lista para introducir el idioma deseado para los ajustes iniciales siguientes: audio de disco, subtítulos de disco, menú de disco.

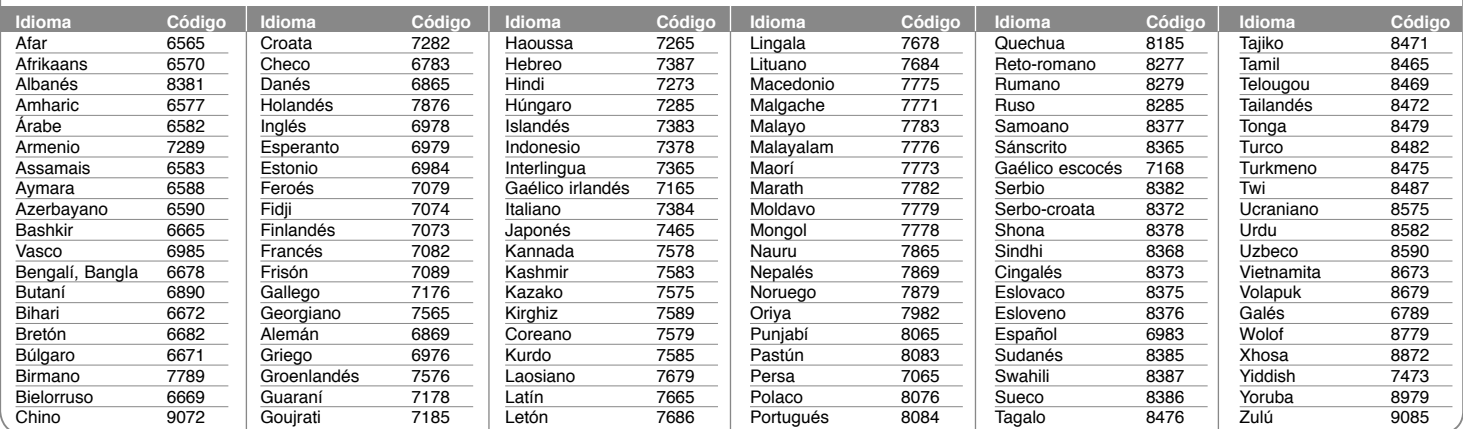

# **Código de país**

Elija un código de país de la lista.

**20**

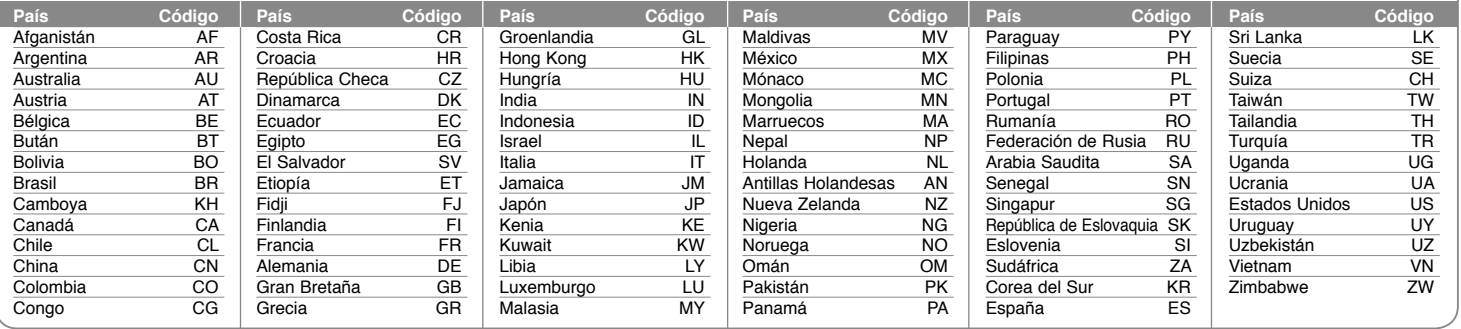

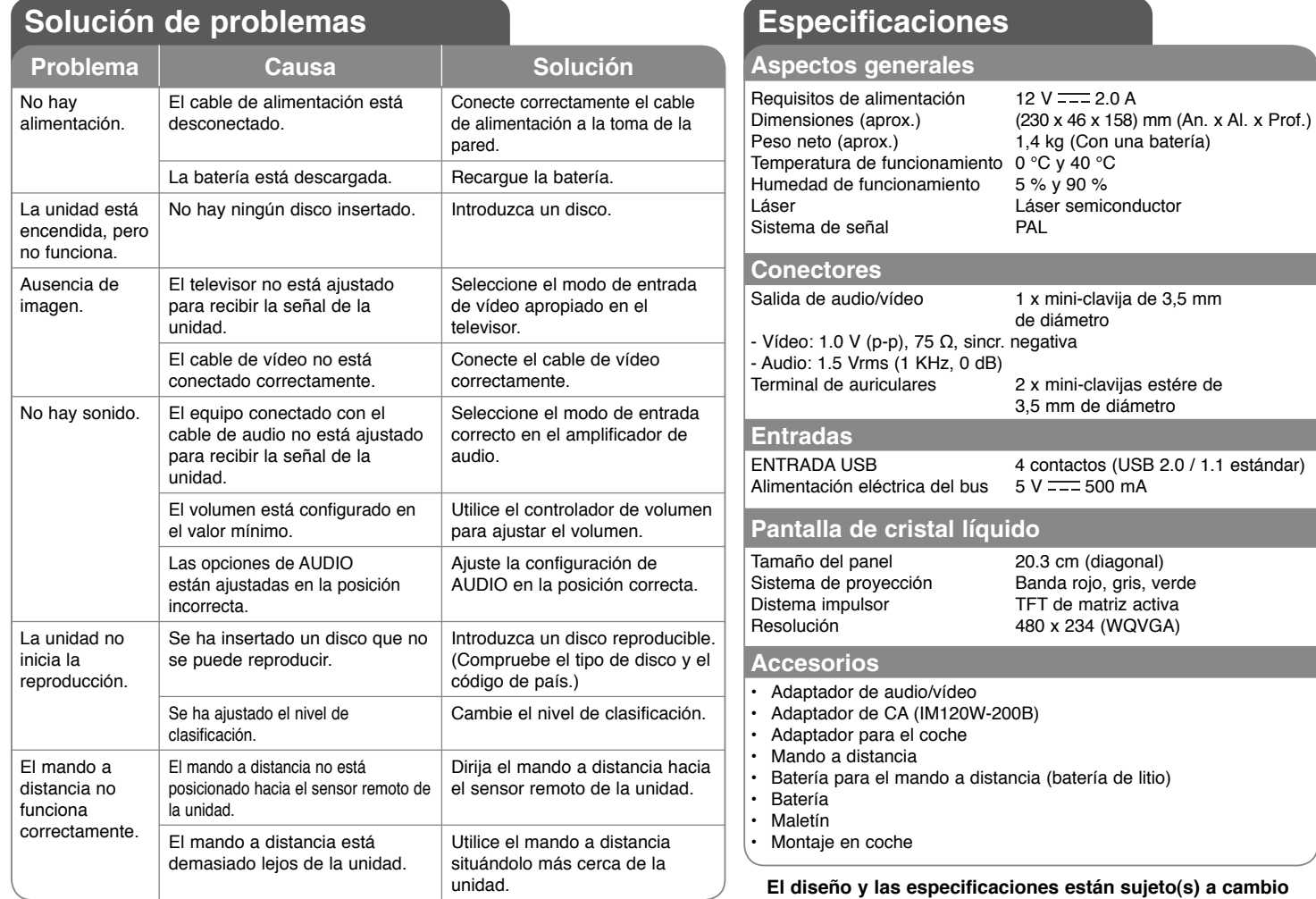

**sin previo aviso.**

# **Disfrute de las comodidades de la abrazadera acoplada al reposacabezas**

Podrá disfrutar viendo un vídeo en la parte de atrás del coche tras acoplar la unidad en la parte trasera del asiento.

#### **Advertencias**

- El conductor no utilizará ni prestará atención a esta unidad mientras conduce. No coloque la unidad en un lugar desde donde el conductor pueda verla y distraerse. El conductor se puede distraer si manipula o se queda mirando a esta unidad, dando lugar a serios accidentes y daños personales o materiales.
- No acople ni retire la unidad mientras conduce, ni tampoco la sitúe en los siguientes lugares ya que podría dar lugar a accidentes de tráfico y otros daños:
	- en cualquier lugar diferente a la parte trasera del asiento.
	- en cualquier lugar que interfiera con la conducción de la persona que va al volante.
	- en cualquier lugar que interfiera con el despliegue del airbag.
	- en cualquier lugar que interfiera con los mecanismos de conducción.
- Según el tipo de reposacabezas, puede que tenga problemas para acoplar la abrazadera.

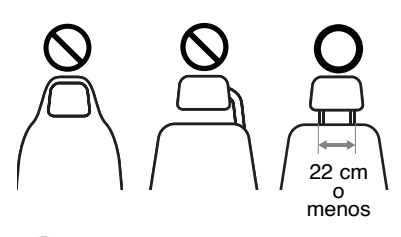

**22**

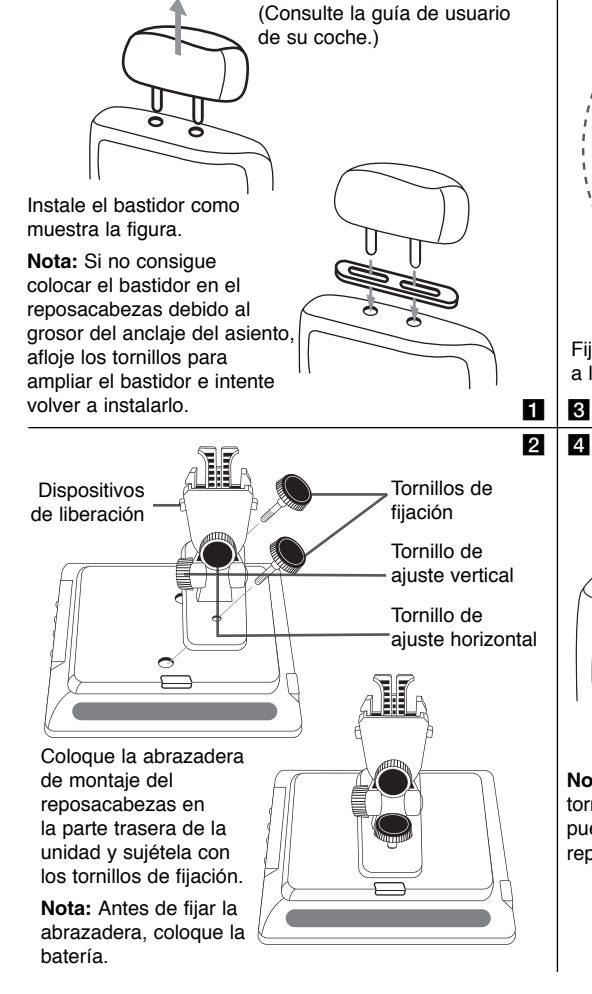

Separe el reposacabezas.

Fije la abrazadera de montaje del reposacabezas unida a la unidad, mediante el bastidor.

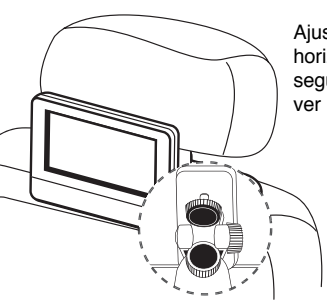

 $\boldsymbol{3}$ 

Ajuste los ángulos horizontal y vertical según desee para ver la pantalla.

**Nota:** Cuando ajuste los ángulos, afloje antes los tornillos de fijación. Si realiza el ajuste a la fuerza puede dañar la abrazadera que sujeta la unidad al reposacabezas.

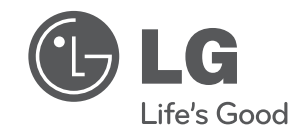

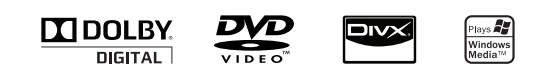